## **Z-ABS 2 Information**

SOURCE: https://support.zortrax.com/z-abs-2-information/

## **Table Of Contents**

[Checking Spool Sticker 3](#page-2-0) Z-SUITE Settings 4

## <span id="page-2-0"></span>**Checking Spool Sticker**

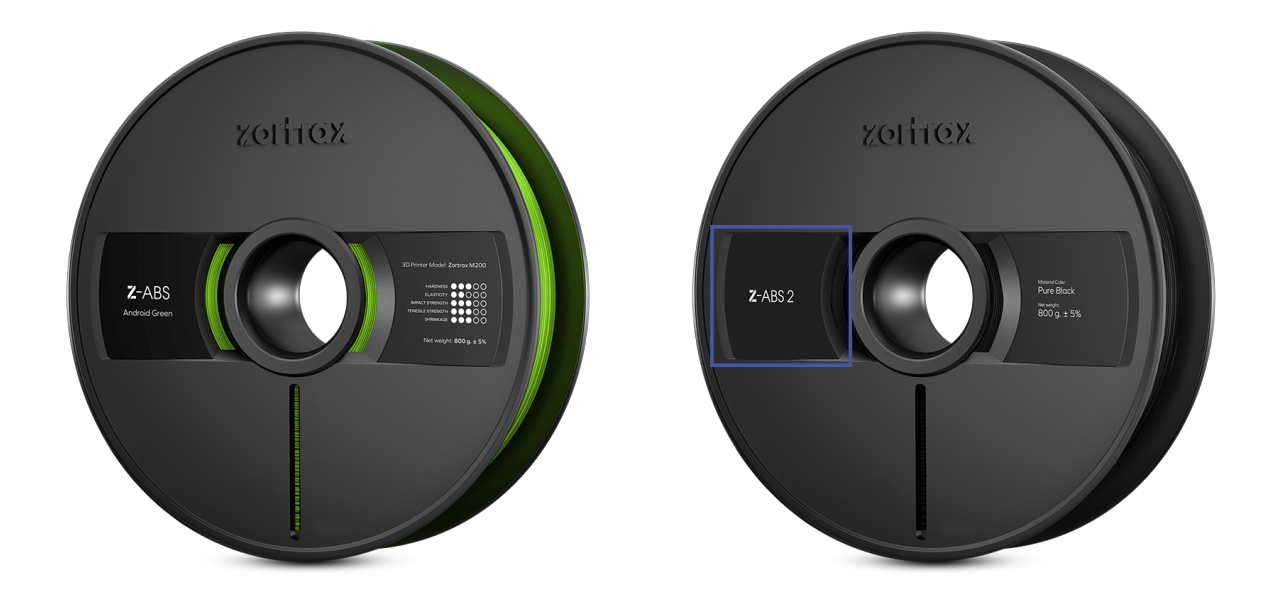

Before each printing process, check the sticker on the spool to know which type of material you're about to use or load: Z-ABS or Z-ABS 2 (previously Z-ABS v2).

## **Z-SUITE Settings**

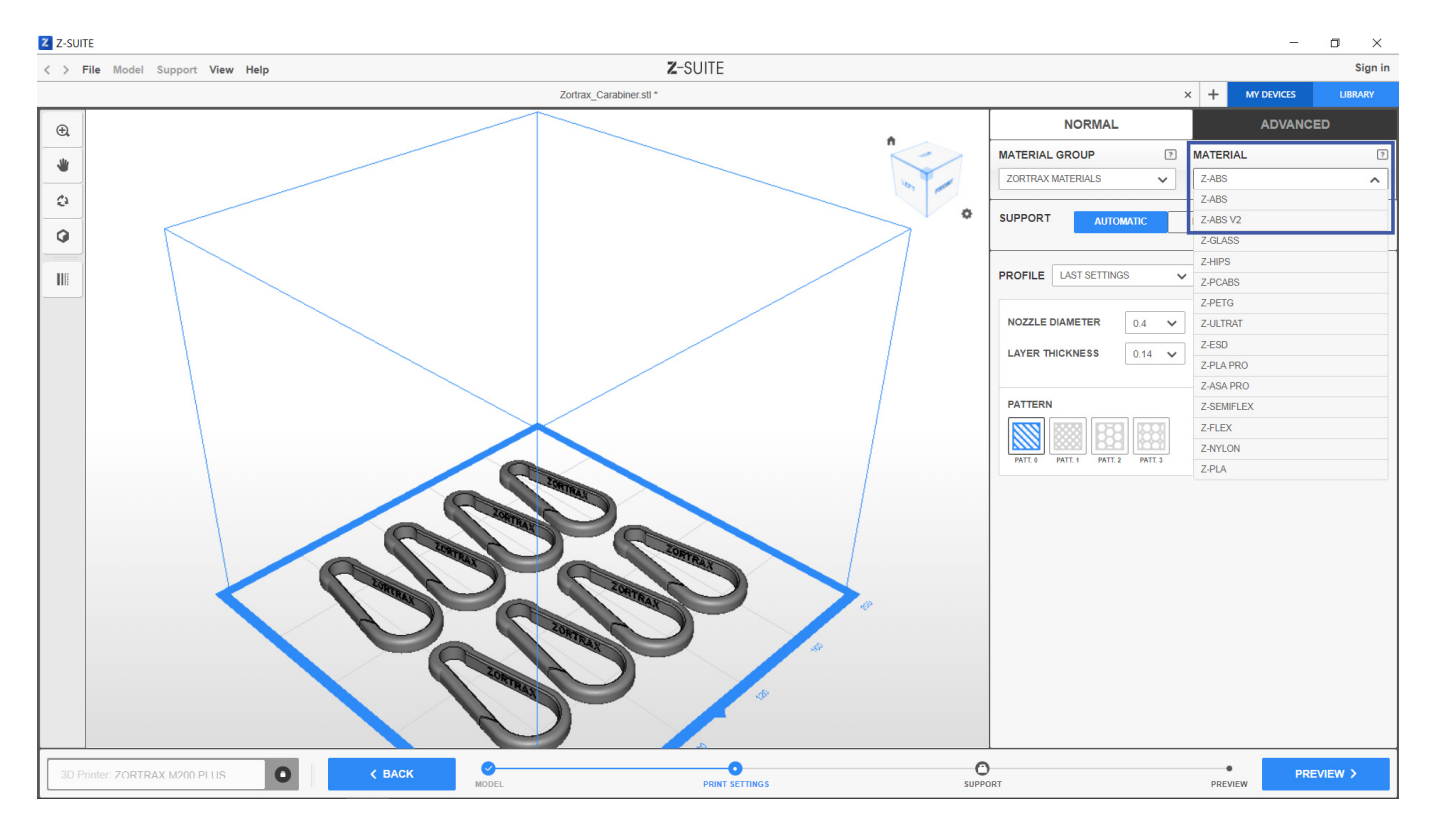

Once you check the type of Z-ABS you're using, make sure to select the right Material from the drop-down list in the Print Settings step.

Remember that a .zcode/.zcodex file previously prepared for Z-ABS must sliced again before 3D printing with the correct Material settings if you want to print it with Z-ABS v2/Z-ABS 2.